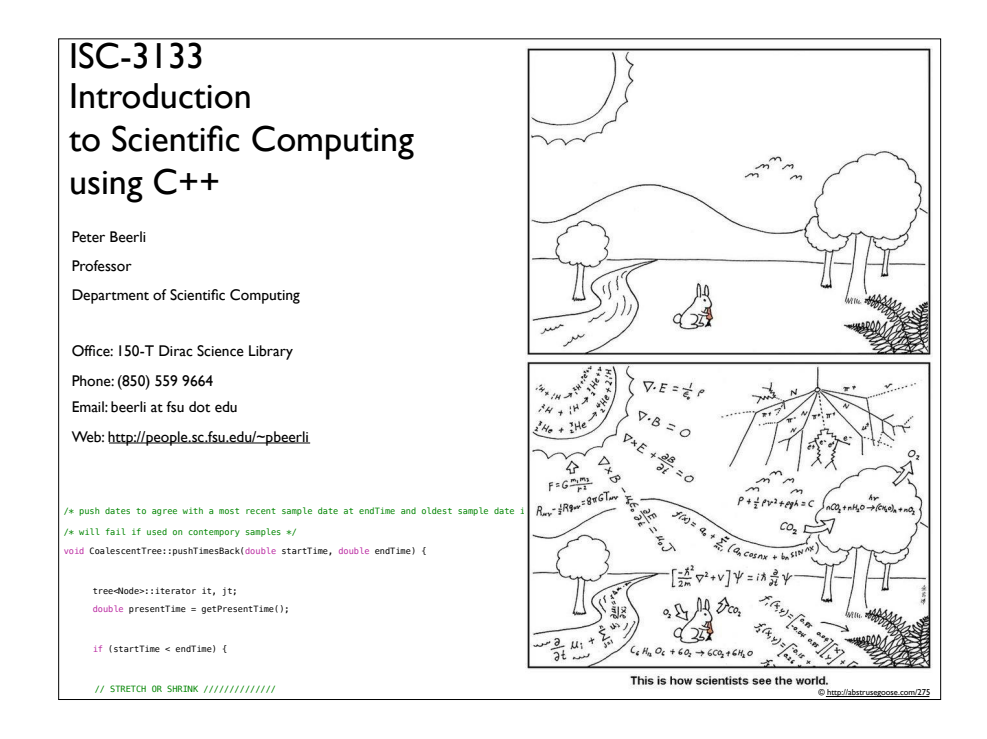

### Course Description:

This course introduces you to the science of computations. Algorithms for standard problems in computational science are presented. The basics of the object-oriented programming language C++ are taught to facilitate the implementation of algorithms.

### Course Objectives:

- Identify the components of scientific computing;
- Identify standard problems in scientific computing;
- Implement basic algorithms for standard problems in computational science using the programming language Java.
- Write, debug, and verify computer codes;
- Output results of computer simulations on a meaningful manner.

#### Grading Policy:

From Wikipedia, the free encyclopedia

The student's grade for the course will be based upon classwork, homework, and a final capstone project. This work is weighted as follows:

- Classwork/Quizzes (weekly) 10%
- Assignments (weekly to biweekly: description, code) 50%

Computational science [or Scientific Computing]

• Capstone Project (project description, code, presentation) - 40%

**Components of Scientific Computing** 

- II. A simple example (actually two) Using a Monte Carlo approach to approximate problems
- 1. UNIX basics
- 2. Netbeans IDE: an integrated development environment for C++ programming
- 3. Introduction to C++
- 4. Algorithm development
- 5. Program testing and documentation
- 6. Visualization and analysis of results
- III. Solving a non-linear equations
- 1. Description of problem and some simple algorithms
- 2. Iterative methods, required accuracy of result 3. Implementation of the Bisection method
- 4. Program testing and documentation
- IV.Object oriented programming concepts in detail
- using the non-linear equation problem and implementing more methods 1. Encapsulation
- 2. Inheritance
- 3. Polymorphism
- 4. Abstract classes and datatypes
- V. Operations on vectors and matrices
- 1. Development of general functionality that is usable in many places
- 2. Vector and Matrix operations
- 3. Vector norms
- 4. Concurrency and parallel processing of such calculations using C++

We have a total of 17 weeks of instruction,<br>
We have a total of 17 weeks of instruction,<br>
We will spend about two weeks per topic.

- VI. Polynomial interpolation of data
- 1. Description of problems and (biological) applications
- 
- 
- 5. Implementation and visualization of of piecewise interpolation
- 
- 1. Description of problem: Lotka-Volterra Predator-Prey system 2. Algorithms
- 3. How to use functions from other libraries
- 
- VIII. Markov chain Monte Carlo method
- 2. Example application
- 3. Implementation
- 

IX.Capstone project presentation

*Not to be confused with computer science.* **Computational science** (or **scientific computing**) is the field of study concerned with constructing mathematical models and quantitative analysis techniques and using computers to analyse and solve scientific problems. In practical use, it is typically the application of computer simulation and other forms of computation to problems in various scientific disciplines. The field is distinct from computer science (the study of computation, computers and information processing). It is also different from theory and experiment which are the traditional forms of science and engineering. The scientific computing approach is to gain understanding, mainly through the analysis of mathematical models implemented on computers. Scientists and engineers develop computer programs, application software, that model systems being studied and run these programs with various sets of input parameters. Typically, these models require massive amounts of calculations (usually floating-point) and are often executed on supercomputers or distributed computing platforms. Numerical analysis is an important underpinning for techniques used in computational science.

#### Computer Science

**Computer science** or **computing science** (sometimes abbreviated **CS**) is the study of the theoretical foundations of information and computation, and of practical techniques for their implementation and application in computer systems.<sup>[1][2][3][4]</sup> It is frequently described as the systematic study of algorithmic processes that create, describe, and transform information.

- 
- 2. Algorithms: Lagrangian interpolation in detail
- 3. Implementation to fit a set of data
- 4. Piecewise interpolation
- 
- VII.Solving ordinary differential equations systems
- 
- 4. How to assess correctness of program 5. Visualization of results
- 
- 1. Description of method
- 
- 4. Testing and visualization of results

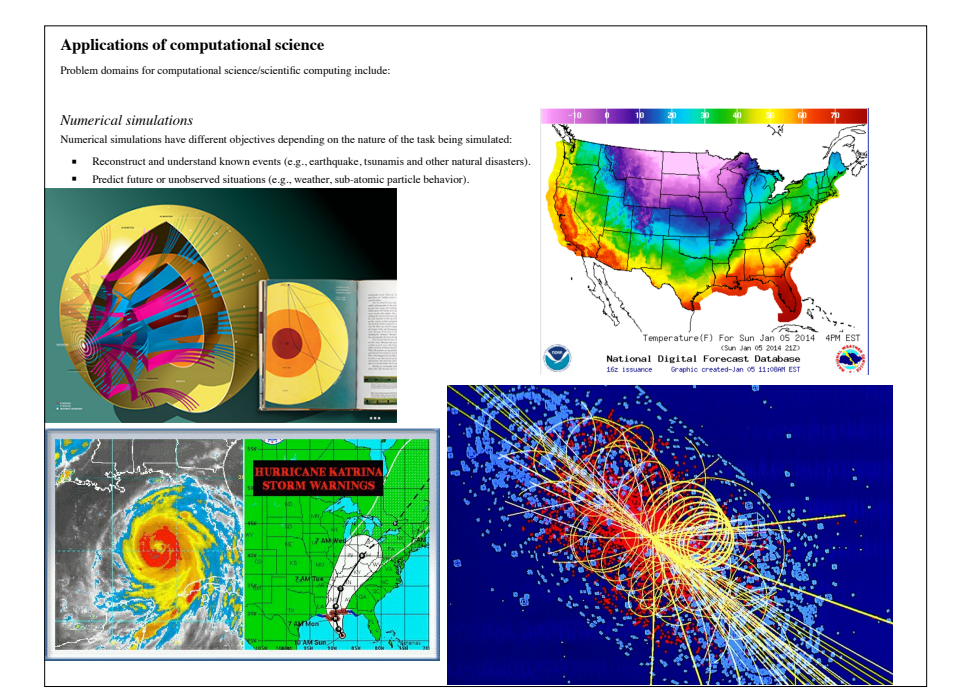

#### Model fitting and data analysis

depict as shifts in color in the virus genealogy (Figure 2). The

ndoder inting and data analysis<br>Appropriately tune models or solve equations to reflect observations, subject to model constraints (e.g. oil exploration geophysics, computational linguistics)

progenitor of all future influenza strains. Looking backward in

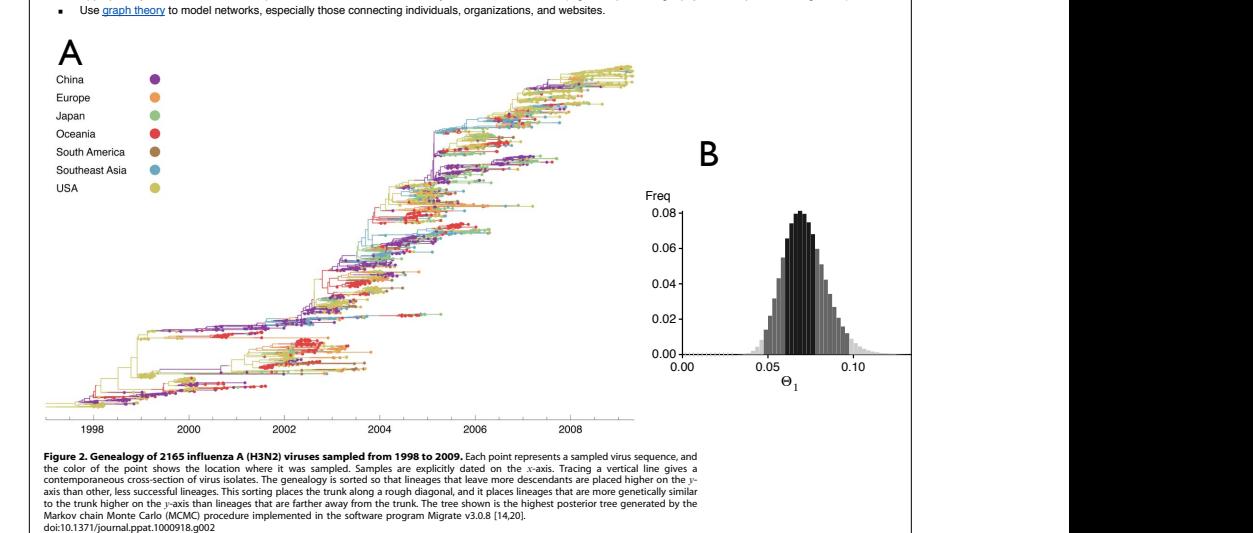

*Computational optimization Main article: Mathematical optimization* ■ Optimize known scenarios (e.g., technical and manufacturing processes, front-end engineering). **IS JANK** 

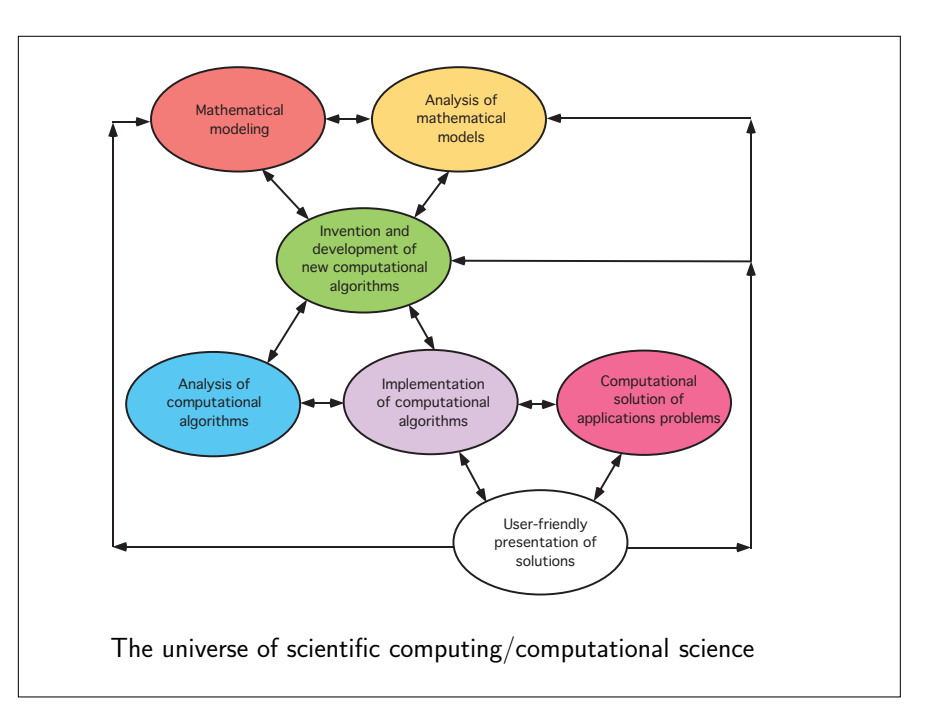

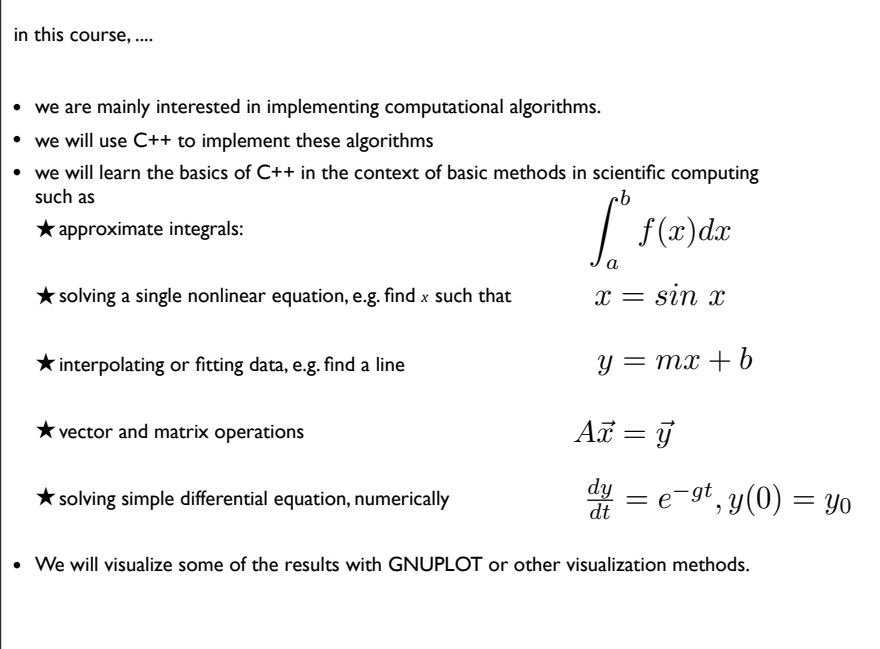

#### **HISTORY**

Bjarne Stroustrup, creator of C++

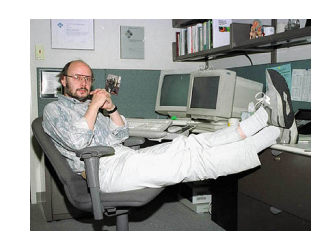

Bjarne Stroustrup, a Danish and British trained computer scientist, began his work on "C with Classes" in 1979.[4] The idea of creating a new language originated from Stroustrup's experience in programming for his Ph.D. thesis. Stroustrup found that Simula had features that were very helpful for large software development, but the language was too slow for practical use, while BCPL was fast but too low-level to be<br>suitable for large software development. When Stroustrup started working in AT&T Bel like features.[9] C was chosen because it was general-purpose, fast, portable and widely used. Besides C and Simula, some other languages<br>that inspired him were ALGOL 68,Ada, CLU and ML.At first, the class, derived class, were added to C via Stroustrup's "C with Classes" to C compiler, Cpre.[10]

In 1983, the name of the language was changed from C with Classes to C++ (++ being the increment operator in C). New features were<br>added including virtual functions, function name and operator overloading, references, cons Release 2.0 of C++ came in 1989 and the updated second edition of The C++ Programming Language was released in 1991.[13] New features<br>included multiple inheritance, abstract classes, static member functions, const member f Annotated C++ Reference Manual was published.This work became the basis for the future standard. Late feature additions included templates,<br>exceptions, namespaces, new casts, and a Boolean type.

As the C++ language evolved, the standard library evolved with it. The first addition to the C++ standard library was the stream I/O library which provided facilities to replace the traditional C functions such as printf and scanf. Later, among the most significant additions to the<br>standard library, was a large amount of the Standard Template Library.

It is possible to write object oriented or procedural code in the same program in C++.This has caused some concern that some C++<br>programmers are still writing procedural code, but are under the impression that it is object coder.[14]

C++ continues to be used and is one of the preferred programming languages to develop professional applications.[15]

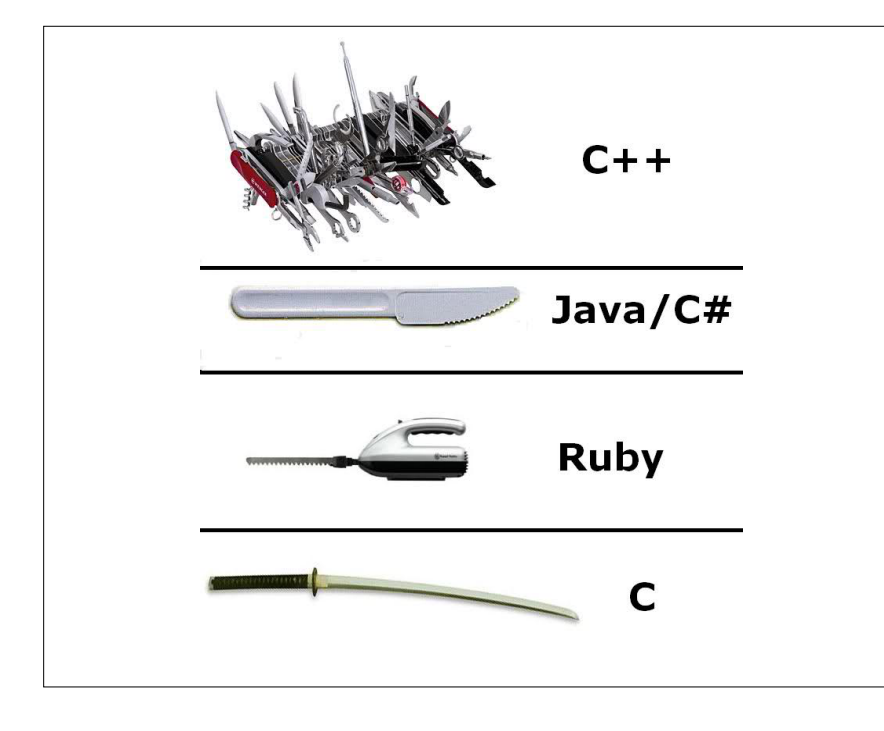

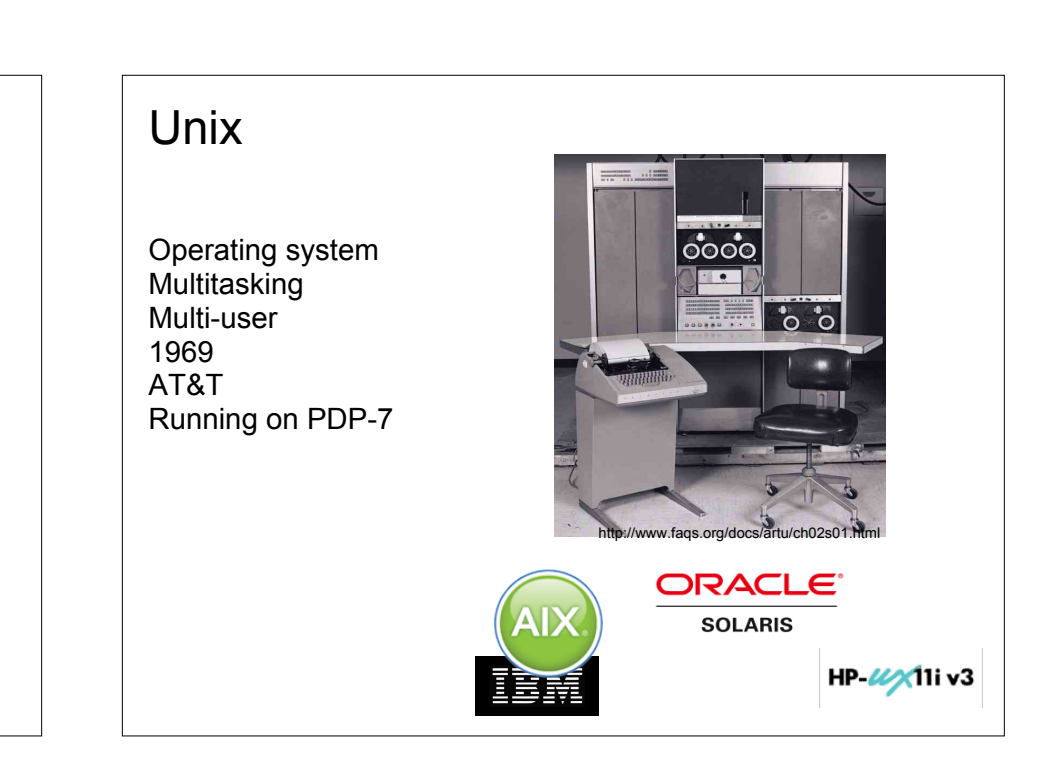

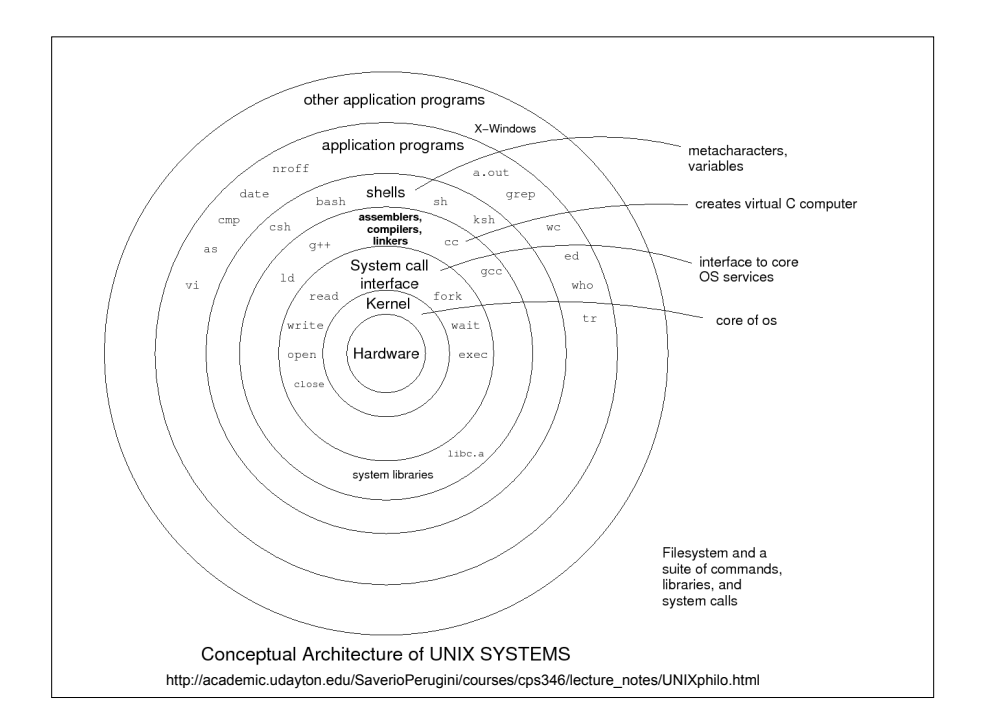

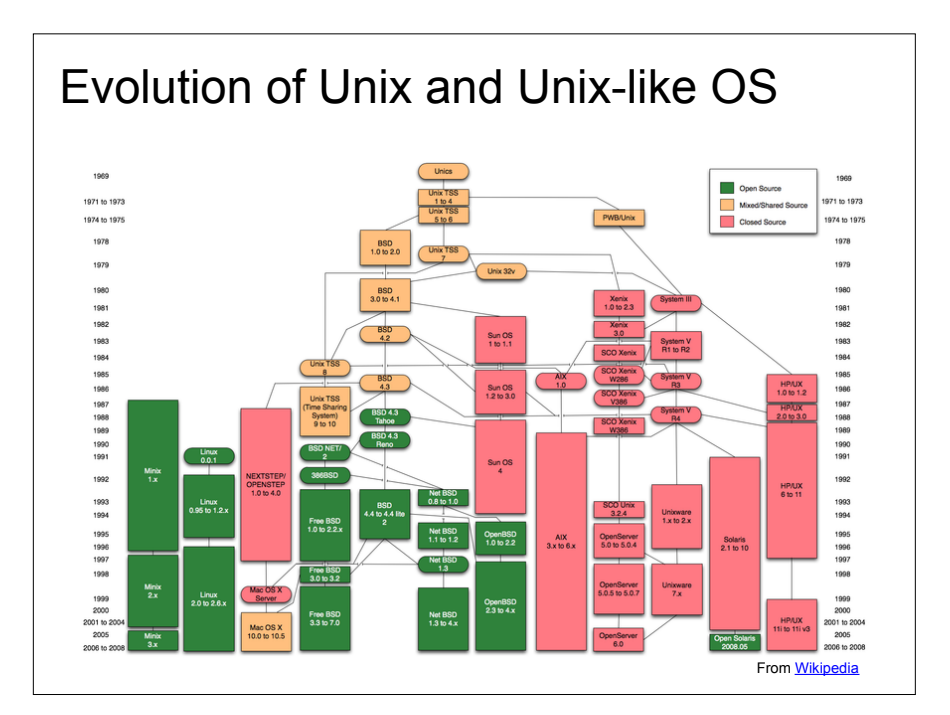

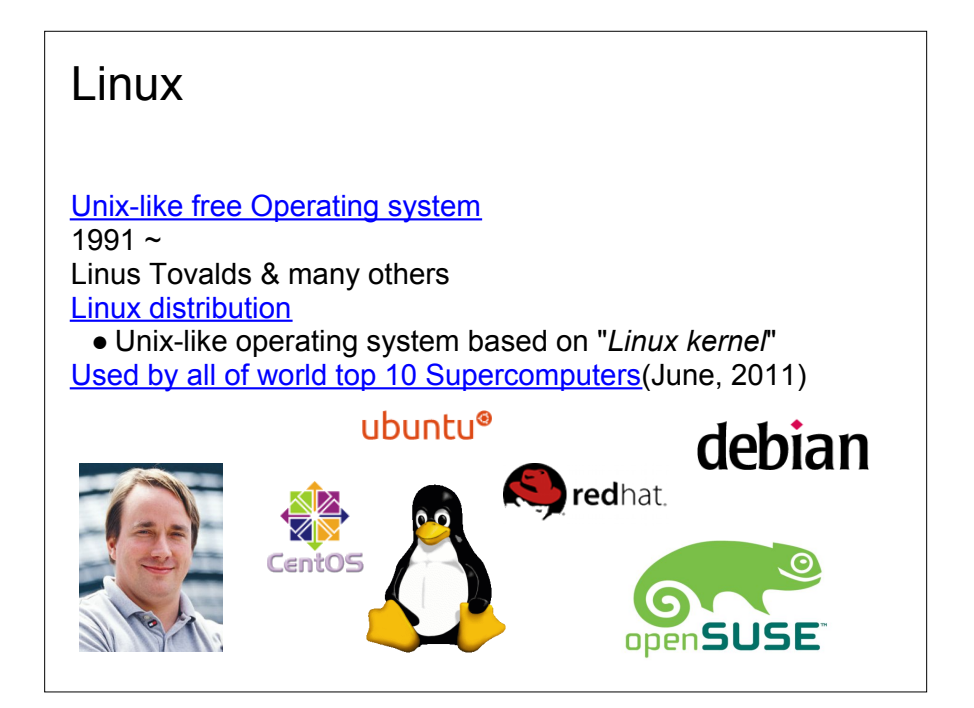

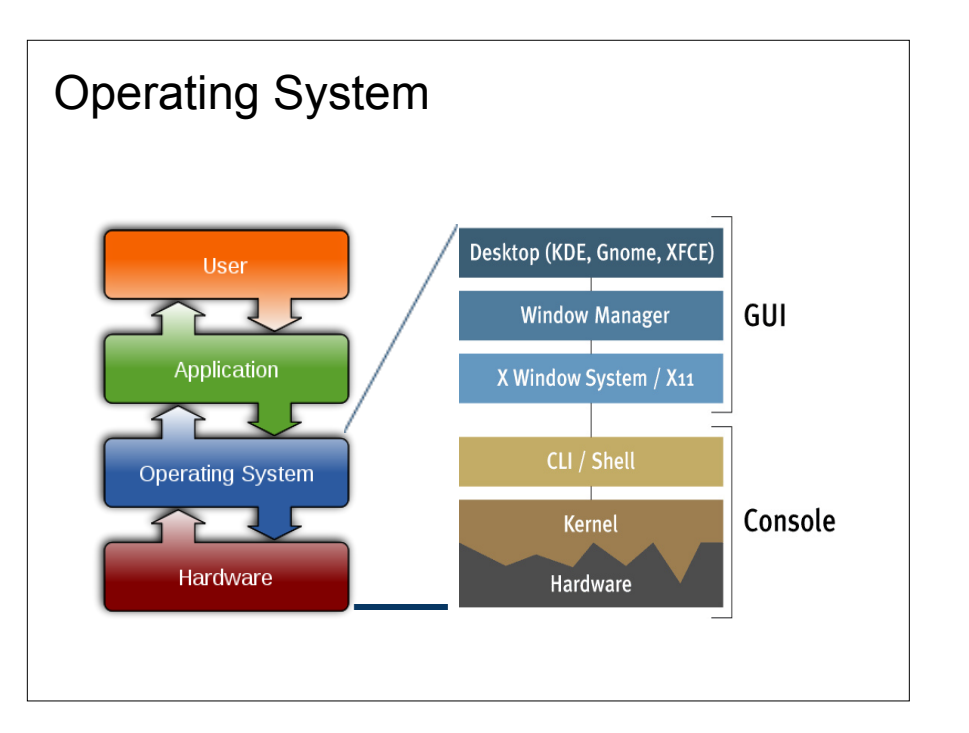

# Remote Access

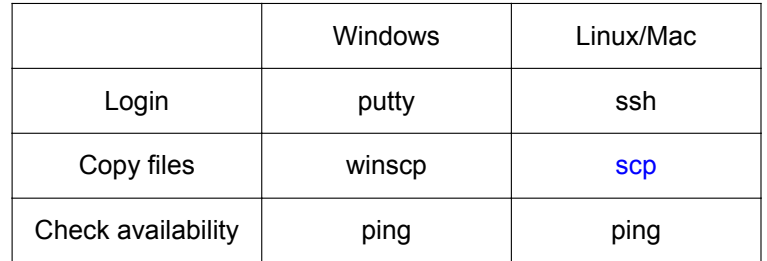

## Free download from

nagal:gugus>echo "Basic UNIX commands"

putty 學 PuTTY

Basic UNIX commands nagal:gugus>ls nagal:gugus>ls -la total 0

http://www.chiark.greenend.org.uk/~sqtatham/putty/ \*Configuration http://sc.tamu.edu/help/access/windows.php winscp

電工 http://winscp.net/ A UNIX command line consists of the name of a UNIX command (actually the "command" is the name of a built-in shell command, a system utility or an application program) followed by its "arguments" (options and the target filenames and/or expressions). The general syntax for a UNIX command is

\$ command -options targets

Here command can be though of as a verb, options as an adverb and targets as the direct objects of the verb. In the case that the user wishes to specify several options, these need not always be listed separately (the options can sometimes be listed altogether after a single dash).

*William Knottenbelt (2001)* http://www.doc.ic.ac.uk/~wjk/UnixIntro

1. Log on a Linux machine or connect to one from a Windows machine (e.g. click on the Exceed icon and then use putty to connect to the server kiwi. Enter your login (user name) and password at relevant prompts.

2. Enter these commands at the UNIX prompt, and try to interpret the output. Ask questions and don't be afraid to experiment (as a normal user you cannot do much harm):

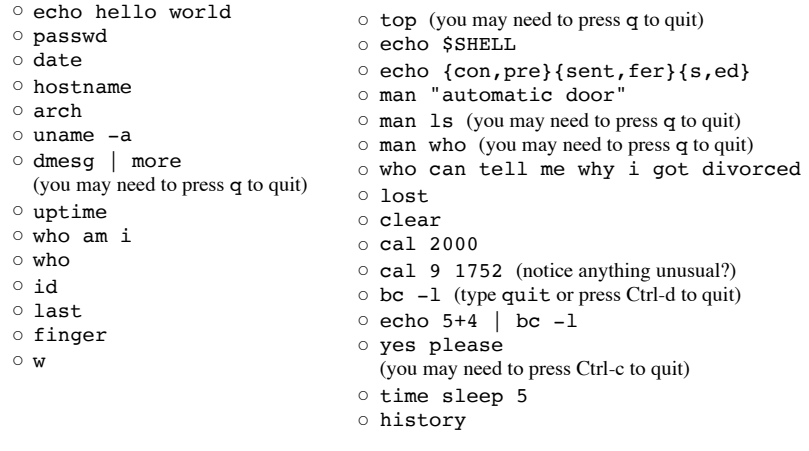

*William Knottenbelt (2001)* http://www.doc.ic.ac.uk/~wjk/UnixIntro

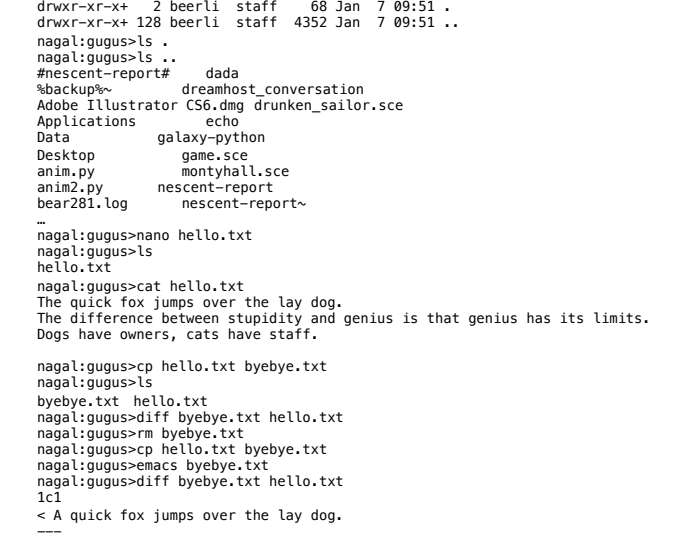

> The quick fox jumps over the lay dog. nagal:gugus>

# UNIX editors

http://en.wikipedia.org/wiki/Comparison\_of\_text\_editors

Most common basic UNIX editors

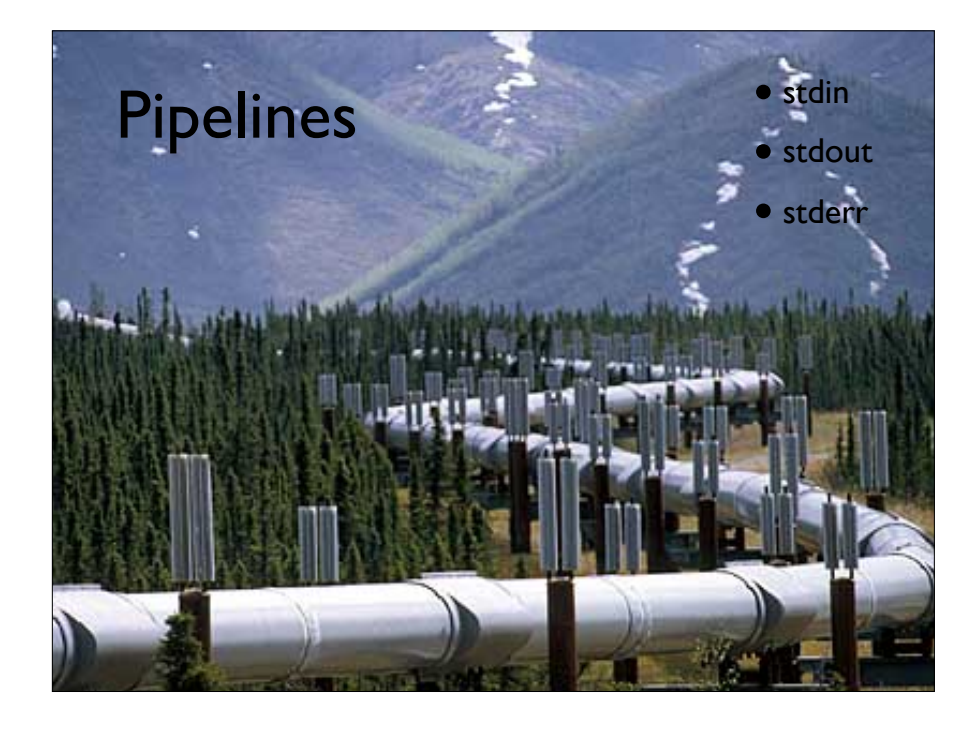

cat hello.txt | sort | uniq cat hello.txt | grep "dog" | grep -v "cat" To redirect standard output to a file instead of the screen, we use the > operator: \$ echo hello hello \$ echo hello > output \$ cat output hello In this case, the contents of the file output will be destroyed if the file already exists. If instead we want to append the output of the echo command to the file, we can use the >> operator: \$ echo bye >> output \$ cat output hello bye To capture standard error, prefix the > operator with a 2 (in UNIX the file numbers 0, 1 and 2 are assigned to standard input, standard output and standard error respectively), e.g.: \$ cat nonexistent 2>errors \$ cat errors cat: nonexistent: No such file or directory \$ You can redirect standard error and standard output to two different files: \$ find . -print 1>errors 2>files or to the same file: \$ find . -print 1>output 2>output or \$ find . -print >& output Standard input can also be redirected using the < operator, so that input is read from a file instead of the keyboard: \$ cat < output hello bye You can combine input redirection with output redirection, but be careful not to use the same filename in both places. For example: \$ cat < output > output will destroy the contents of the file output. This is because the first thing the shell does when it sees the > operator is to create an empty file ready for the output.

#### UNIX shell cheat sheet

The shell allows maintenance tasks, such creating, copying, moving, renaming,... of files and directories/ Among many other things, it also allows to search for files and contents of files.

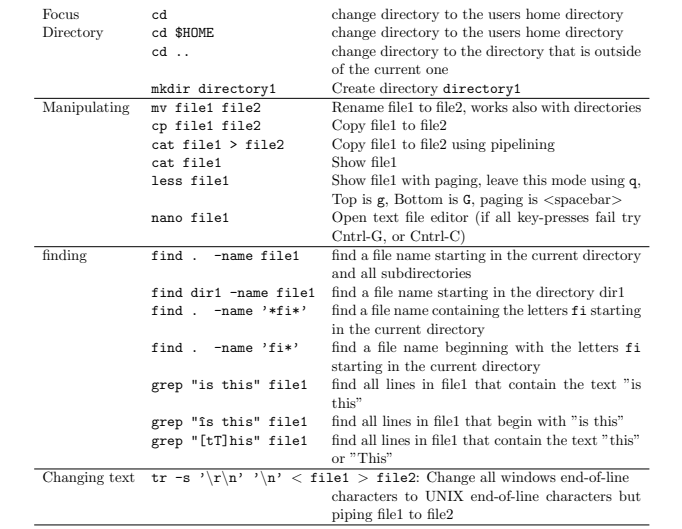